## **Allowing other parents/carers to join your video meetings.**

1. Login as a parent, and generally-speaking you'll be shown two booking options, "Suggest Bookings for Me" and "Make Bookings for Myself". Choose whichever suits you best.

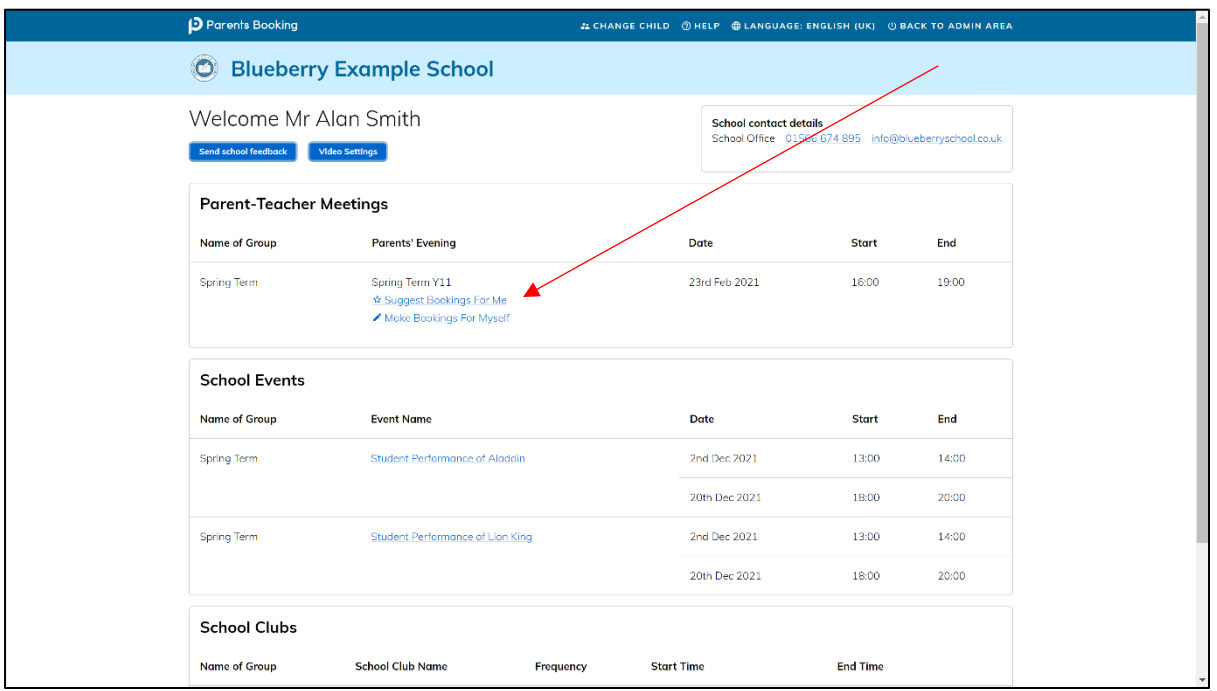

2. If you choose "Suggest Bookings for Me", there's a tick-box to tick just before you press "Suggest Bookings for Me"… Ticking this activates this feature, allowing other parents/carers to join your video meetings, and you will be shown instructions, for the other parent/carer, in your booking confirmation. $\overline{\mathcal{N}}$ 

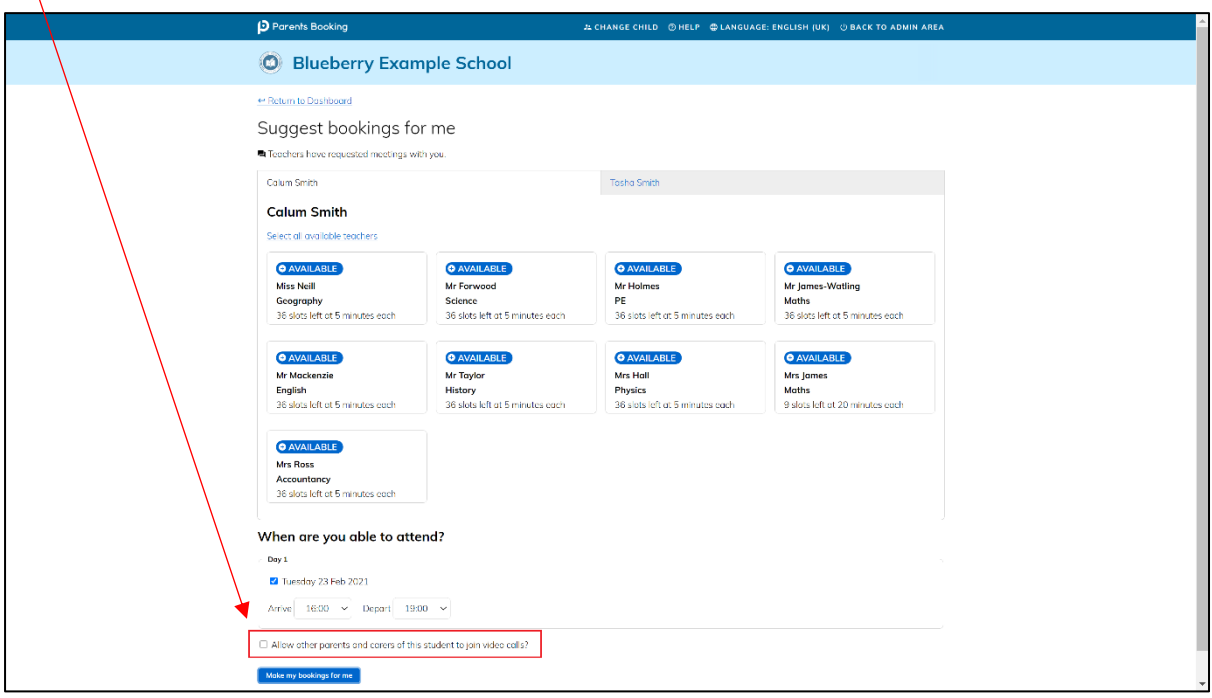

3. If, instead, you selected "Make Bookings for Myself", when to click on a time to make an appointment, the same question is asked. Tick this box if you want to allow other parents/carers to join your video appointments.

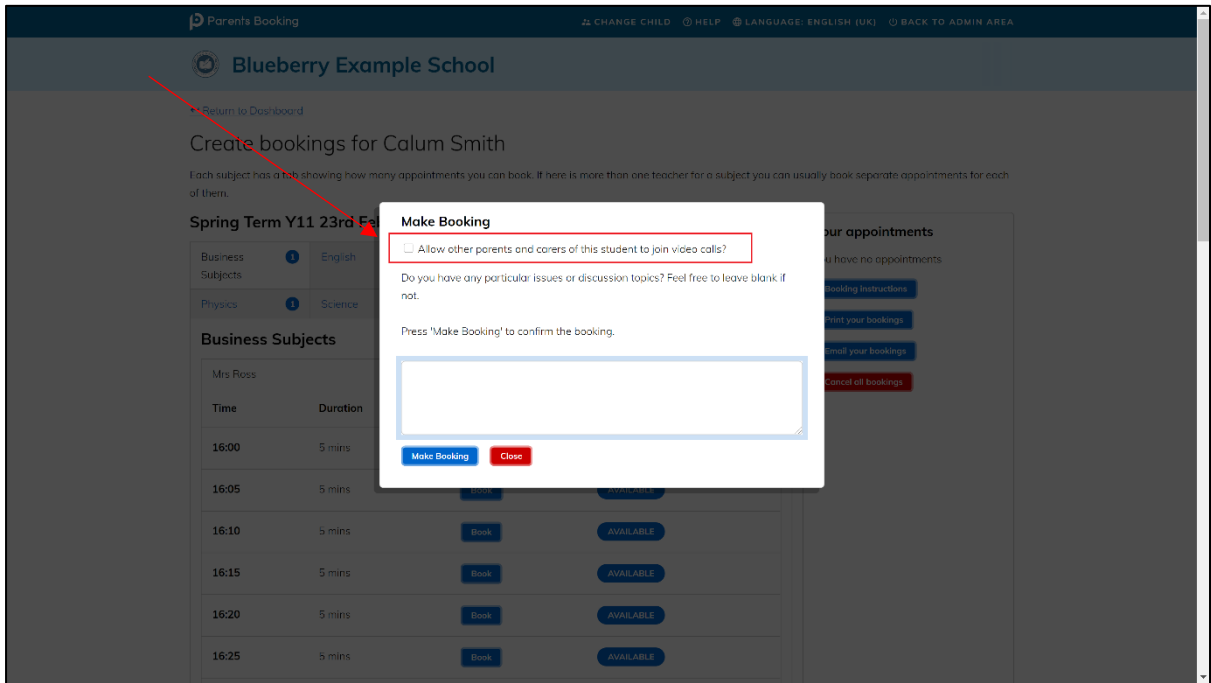

4. If you need to edit your selection, go to "Make Bookings for Myself" on the parent Dashboard and find a booking (they will be green, like below). Press 'Modify' and you can edit your selection. Be aware you will need to consider doing this for all of your bookings.

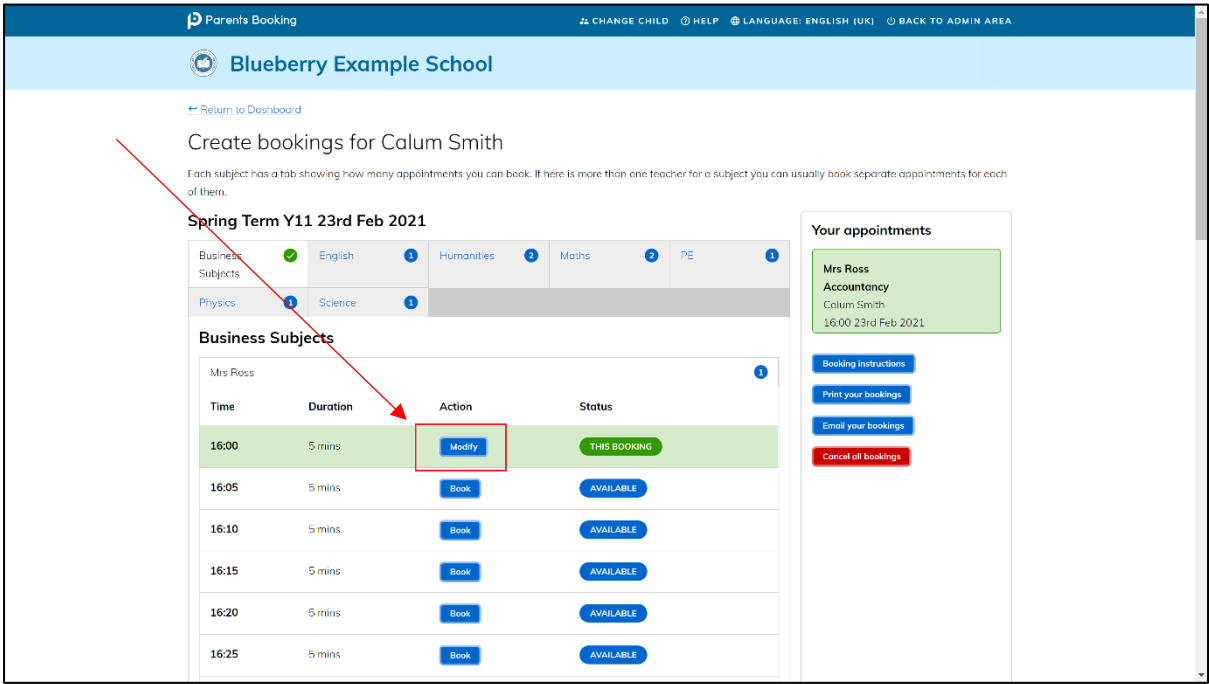

5. If you send yourself an e-mail or print confirmation, instructions will detail how the other parent/carer joins the video meeting. These instructions explain that the other parent/carer needs to login as themselves (e.g. each parent/carer uses their own login), up to 15mins before the first appointment) and they will be shown the button to join a video meeting as well.